## **Wie kann ich die Freigabe einer Datei oder eines Ordners wieder aufheben? Wie kann ich die Freigabe einer Datei oder eines Ordners wieder aufheben?**

Diese Anleitung beschreibt, wie Sie eine einmal freigegebene Datei oder einen Ordner wieder schützen können.

### **So geht's Schritt für Schritt:**

### **Freigabe einer Datei beenden**

**1.** Wählen Sie die entsprechende **Datei** aus und klicken Sie mit der rechten Maustaste darauf. Wählen Sie nun den Menüpunkt "Öffentlicher Link" aus.

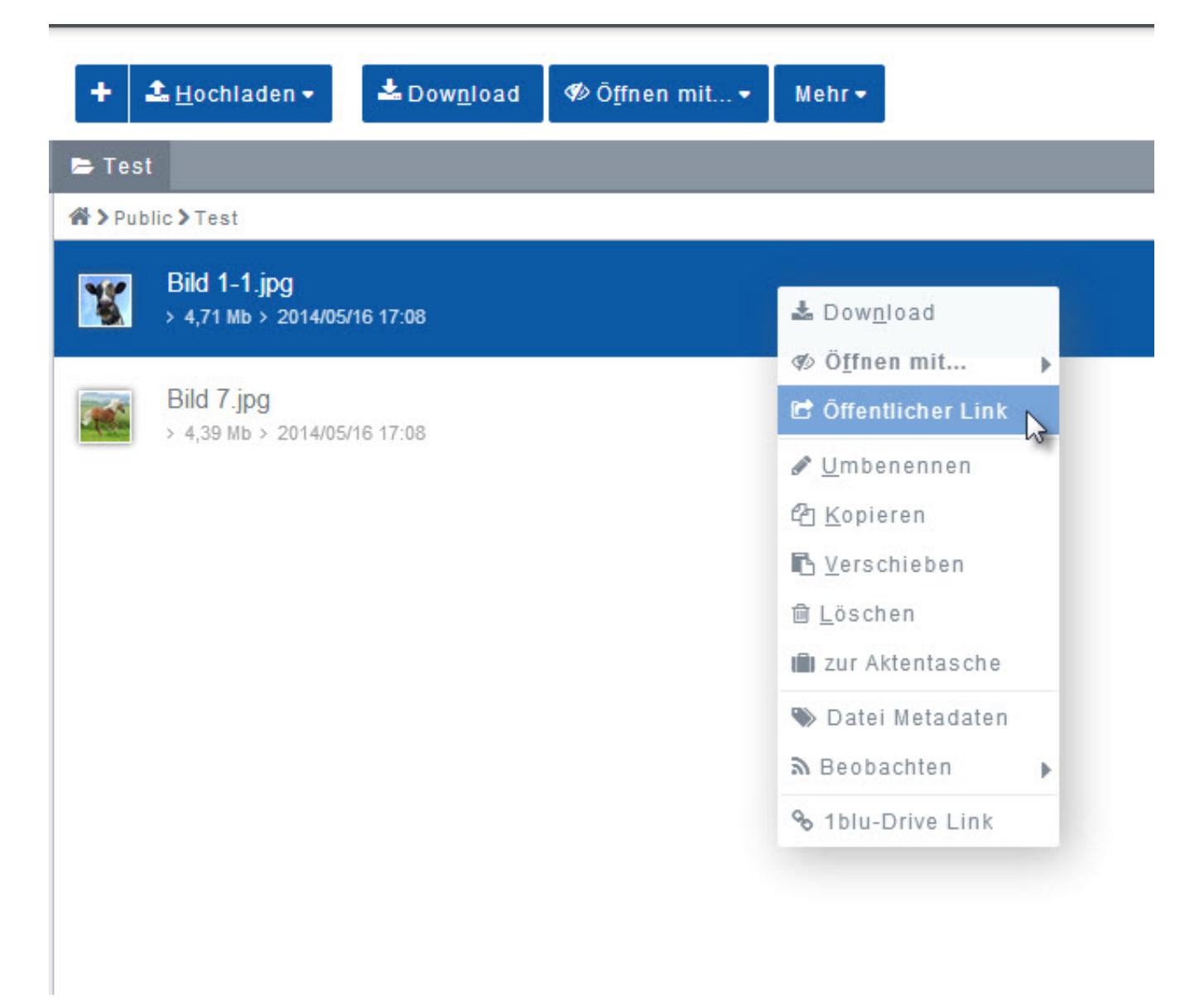

[URL: https://faq.1blu.de/content/590/901/de/wie-kann-ich-die-freigabe-einer-datei-oder-eines-ordners-wieder-aufheben.html](https://faq.1blu.de/content/590/901/de/wie-kann-ich-die-freigabe-einer-datei-oder-eines-ordners-wieder-aufheben.html)

# **1blu-FAQ Benutzerverwaltung**

2. Der oder die bestehende(n) Link(s) werden Ihnen nun unter "Bestehende Links" aufgelistet. Um die Freigabe zu beenden, klicken Sie einfach auf dieses Symbol:

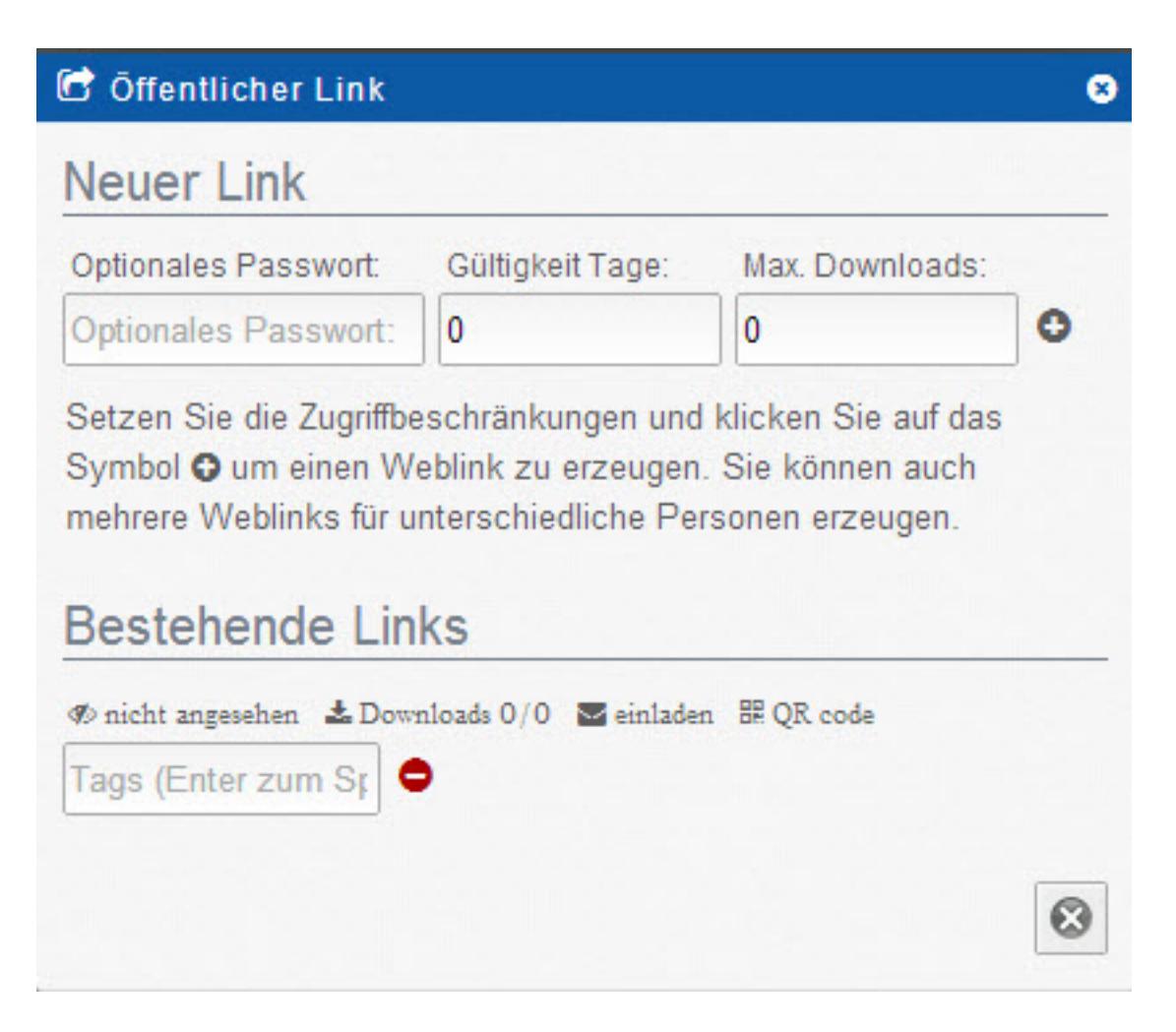

### **Freigabe eines Ordners beenden**

**1.** Wählen Sie einen Ordner aus und klicken Sie mit der rechten Maustaste darauf. Wählen Sie nun aus dem Menü "Öffentlicher Link" aus.

# **1blu-FAQ Benutzerverwaltung**

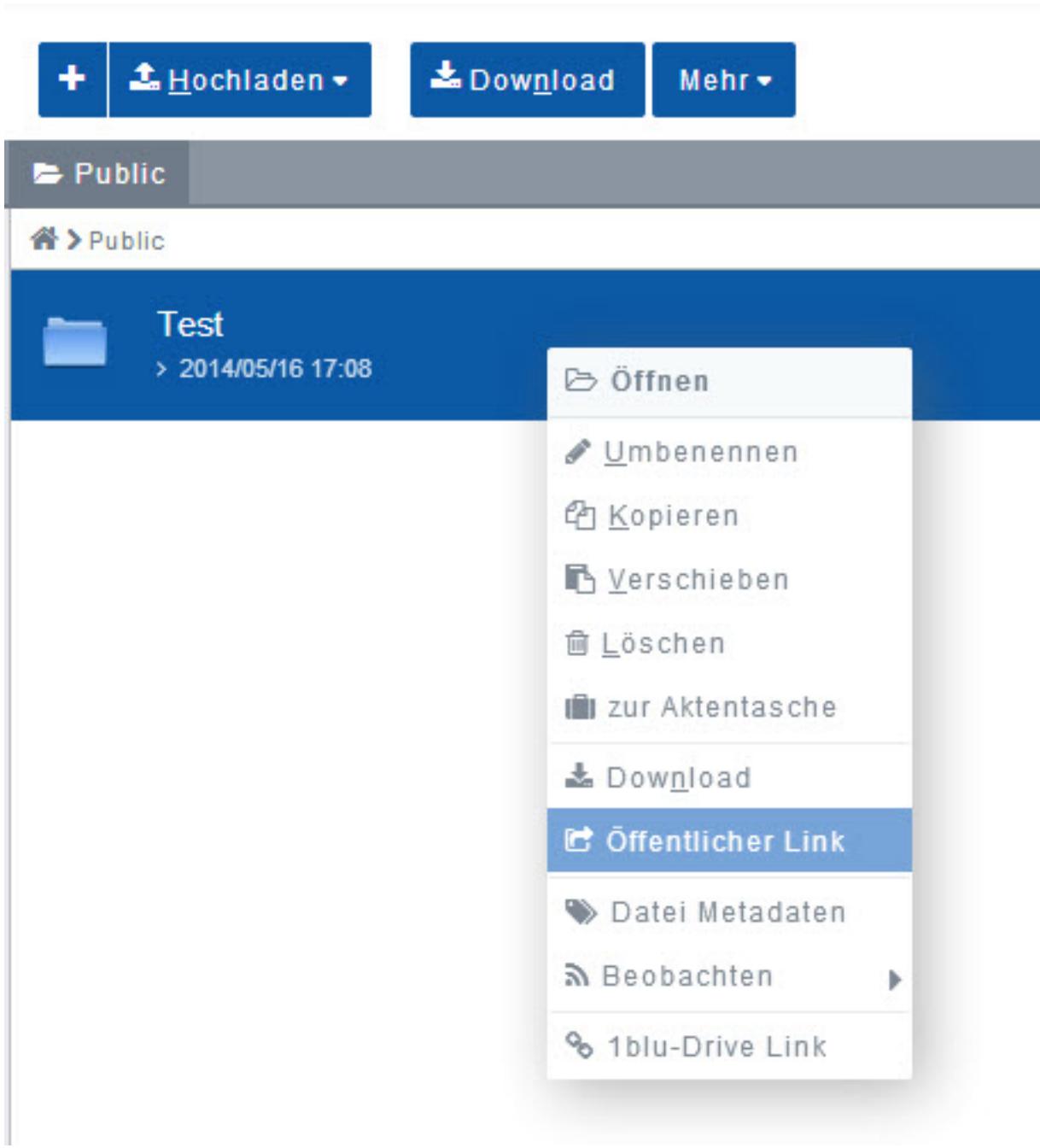

**2.** In dem neu geöffneten Fenster **klicken** Sie nun einfach ganz unten auf den Button:

\* Freigabe beenden

[Eindeutige ID: #1779](https://faq.1blu.de/content/590/901/de/wie-kann-ich-die-freigabe-einer-datei-oder-eines-ordners-wieder-aufheben.html)

Seite 3 / 4 **© 2024 1blu AG <info@1blu.de> |** 

[URL: https://faq.1blu.de/content/590/901/de/wie-kann-ich-die-freigabe-einer-datei-oder-eines-ordners-wieder-aufheben.html](https://faq.1blu.de/content/590/901/de/wie-kann-ich-die-freigabe-einer-datei-oder-eines-ordners-wieder-aufheben.html)

# **1blu-FAQ Benutzerverwaltung**

Verfasser: 1blu Support-Team Letzte Änderung: 2021-10-21 14:35